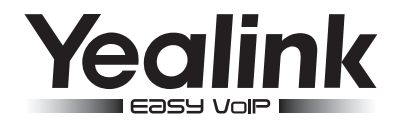

# SIP-T29G **Biznesowy telefon IP**

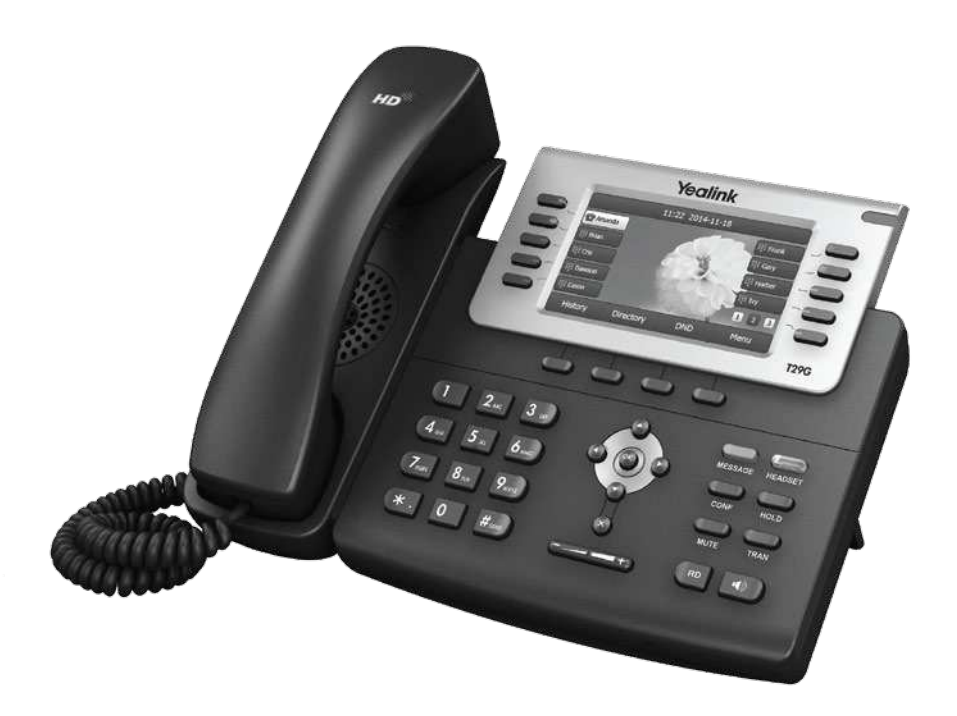

## **Instrukcja obsługi (V80.20)**

www.yealink.com Dotyczy firmware wersji 44.80.0.20 lub wyższej.

## **Packaging Contents Zawartość opakowania**

Jeśli w Twoim opakowaniu brakuje, któregoś z poniższych przedmiotów skontaktuj się ze swoim administratorem.

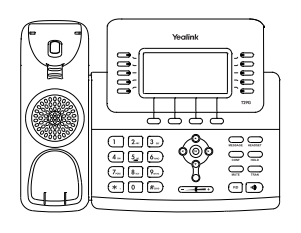

Telefon IP Słuchawka

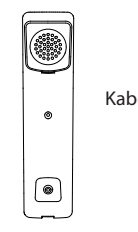

Kabel słuchawkowy

Instrukcja obsługi

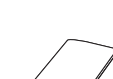

Kabel Ethernet

Zasilacz (opcjonalnie)

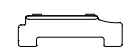

Stojak

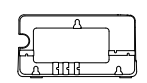

Uchwyt naścienny (opcjonalnie)

## **Assembling the Phone Podłączanie telefonu**

**1. Przymocuj podstawkę, jak pokazano na rysunku:**

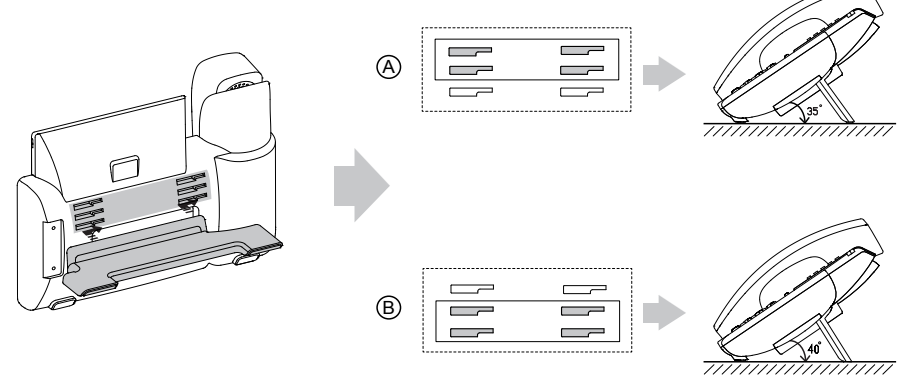

Ważne: Możesz również przymocować telefon do ściany. Więcej informacji na ten temat znajdziesz w dedykowanej instrukcji instalacji naściennej Yealink.

#### **2. Podłącz słuchawkę oraz opcjonalny zestaw nagłowny jak na rysunku:**

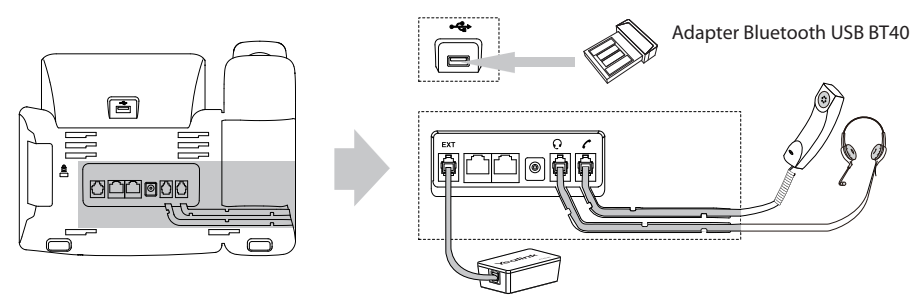

Ważne: Słuchawki, Adapter Bluetooth USB BT40 i moduł EHS36 nie są dostępne w zestawie. Port EXT może być również użyty do podłączenia modułu sekretarskiego EXP39. Więcej informacji w instrukcjach obsługi Yealink EHS36, EXP39, BT40.

#### **3. Podłącz sieć i zasilanie, jak pokazano na rysunku:**

Istnieją dwie możliwości podłączenia telefonu do sieci i zasilania. Twój administrator sieci doradzi Ci najkorzystniejsze rozwiązanie.

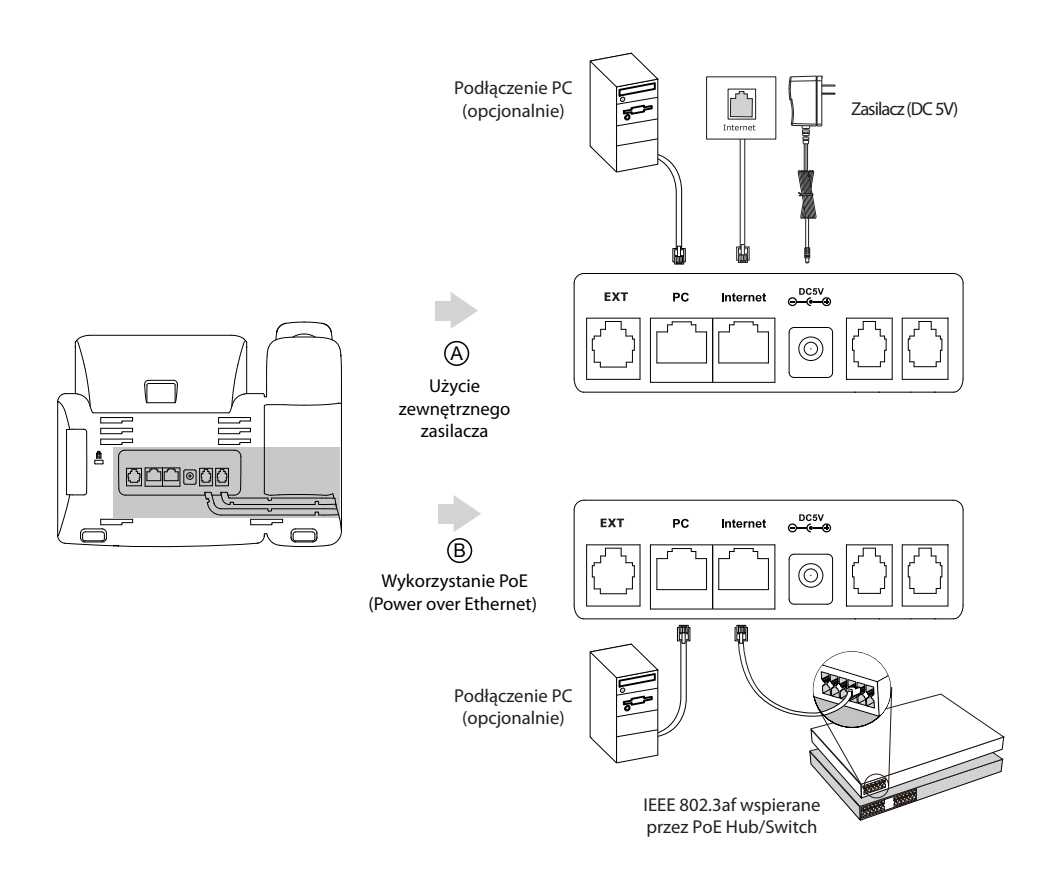

WAŻNE: Jeśli korzystasz z zasilania PoE nie podłączaj zwykłego zasilacza. Upewnij się, że okablowanie switch/hub wspiera technologię PoE.

## **URUCHOMIENIE**

Po podłączeniu telefonu do sieci i zasilania, automatycznie rozpocznie się proces inicjowania urządzenia. Po jego zakończeniu, możesz rozpocząć korzystanie z telefonu. Pamiętaj, że telefon możesz skonfigurować zarówno z poziomu menu telefonu jak i poprzez przeglądarkę WWW.

Welcome Initializing... Please wait

## **Konfiguracja telefonu**

#### **Konfiguracja telefonu za pośrednictwem strony internetowej**

#### **Dostęp do interfejsu WWW:**

1. Naciśnij przycisk **OK** gdy telefon jest w trybie czuwania, aby odczytać adres IP telefonu.

2. Otwórz przeglądarkę internetową na swoim komputerze, wprowadź adres IP (np. "http://192.168.0.10" lub samo

"192.168.0.10") i naciśnij przycisk **Enter**.

3. Wpisz nazwę użytkownika (domyślnie: admin) oraz hasło (domyślnie: admin) w panelu logowania i kliknij przycisk **Confirm**.

#### **Ustawienia sieciowe**: Wybierz **Sieć**->**Podstawowe**->**Konfiguracja IPv4**

Możesz skonfigurować ustawienia sieciowe w następujący sposób:

- **DHCP**: Standardowo telefon stara się nawiązać połączenie z serwerem DHCP w Twojej sieci aby uzyskać prawidłowe ustawienia sieciowe, np. adres IP, maskę podsieci, adres bramy oraz adres DNS
- **Statyczne IP**: Jeśli twój telefon nie może nawiązać połączenia z serwerem DHCP, musisz skonfigurować ręcznie: adres IP, maskę podsieci, adres bramy oraz adres DNS. W celu uzyskania szczegółowych informacji skontaktuj się ze swoim administratorem sieci.
- **PPPoE**: Jeśli używasz modemu xDSL, możesz podłączyć się do Internetu w trybie PPPoE. Skontaktuj się ze swoim usługodawcą celem uzyskania koniecznego loginu i hasła.

Ważne: Telefon IP wspiera również IPv6, ale jest ono domyślnie wyłączone. Nieprawidłowe ustawienia sieci mogą prowadzić do braku dostępności telefonu i mogą mieć wpływ na jej wydajność. Więcej informacji na ten temat udzieli administrator sieci.

#### **Ustawienia konta:** Wybierz **Konta**->**Rejestracja**->**Konto X** (X=1,2,3...15,16)

#### **Parametry konta:**

Status rejestracji: pokazuje aktualny status rejestracji danego konta. Linia aktywna: możesz wybrać Włączona/Wyłączona aby włączyć/wyłączyć konto. Opis: służy do identyfikacji aktywnego konta na ekranie LCD telefonu. Nazwa wyświetlania: nazwa wyświetlana rozmówcy przy próbie połączenia Nazwa rejestracji: nazwa dostarczana przez usługodawcę służąca do rejestracji (wymagane) Nazwa użytkownika: używana do identyfikacji w sieci, dostarczana przez usługodawcę (wymagane) Hasło: Hasło dostarczane przez usługodawcę służące do rejestracji (wymagane) Serwer: Nazwa serwera dostarczana przez usługodawcę służąca do rejestracji (wymagane)

#### **Ikony rejestracji wyświetlane na ekranie telefonu:**

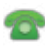

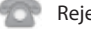

Zarejestrowany (zielony) Rejestracja nieudana (szary) W trakcie rejestracji (żółty)

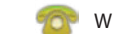

WAŻNE: Jeśli podczas procesu rejestracji pojawi się jakikolwiek błąd lub wymagana jest specjalna konfiguracja telefonu – skontaktuj się ze swoim administratorem sieci.

#### **Konfiguracja za pośrednictwem klawiatury telefonu**

#### **Ustawienia sieciowe:**

Wybierz **Menu-> Ustawienia-> Zaawansowane (hasło: admin)-> Sieć-> Port WAN Port/PC Port/VLAN/Webserver Type/802.1x Settings/VPN/LLDP/CDP/NAT** aby skonfigurować sieć.

#### **Ustawienia konta:**

Wybierz **Menu-> Ustawienia->Zaawansowane (hasło: admin)-> Konta** aby ustawić konto.

WAŻNE: Szczegóły parametrów są tożsame z punktem Konfiguracja telefonu za pośrednictwem strony internetowej.

#### **Wybieranie numeru**

#### **Używanie słuchawki**

1. Podnieś słuchawkę

2. Wprowadź numer, następnie naciśnij przycisk **Wyślij**

#### **Używanie głośnika w telefonie**

1. Z odłożoną na telefonie słuchawką, naciśnij  $-100$ 

2. Wprowadź numer, następnie naciśnij przycisk **Wyślij**

#### **Używanie słuchawek (nagłowne)**

- 1. Z podłączonym zestawem nagłownym, wciśnij  $\sum_{\text{unconer}}$  aby aktywować tryb zestawu nagłownego
- 2. Wprowadź numer, następnie naciśnij przycisk **Wyślij**

WAŻNE: Podczas rozmowy, możesz przełączać pomiędzy trybem głośnomówiącym a słuchawką nagłowną, poprzez naciśnięcie przycisku Headset lub przycisku trybu głośnomówiącego. Możesz również podnieść słuchawkę od telefonu. Tryb zestawu nagłownego wymaga podłączenia słuchawek.

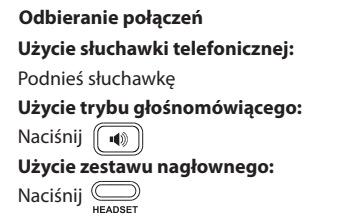

WAŻNE: Możesz zignorować połączenia przychodzące poprzez naciśniecie przycisku "Odrzuć".

#### **Zakończenie połączenia**

#### **Użycie słuchawki telefonicznej**

Odłóż słuchawkę lub naciśnij przycisk **Rezygnuj**.

#### **Użycie trybu głośnomówiącego**

Naciśnij lub naciśnij przycisk **Rezygnuj**.

#### **Użycie zestawu nagłownego.**

Naciśnij przycisk **Rezygnuj**.

#### **Ponowne wybieranie**

1. Naciśnij przycisk  $\sqrt{p}$ aby wejść w połączenia wybierane, naciśnij przycisk  $\left(\cdot\right)$ lub  $\left(\cdot\right)$  aby wybrać interesujący Cię numer, a następnie naciśnij (RD) lub przycisk **Wyślij** 

2. Naciśnij przycisk (BD) podwójnie kiedy telefon jest w trybie czuwania, aby wybrać ostatni wybierany numer.

#### **Wyciszanie oraz wyłączanie wyciszania**

1. Naciśnij przycisk aby wyciszyć mikrofon podczas połączenia

2. Naciśnij przycisk  $\textcircled{=}$  ponownie aby wyłączyć wyciszenie.

#### **Zawieszanie i wznawianie połączeń**

#### **Aby zawiesić połączenie:**

Naciśnij lub przycisk **Zawieś** w trakcie połączenia

#### **Aby wznowić połączenie, zrób jedną z poniższych czynności:**

1. Jeśli jest tylko jedno połączenie na linii, naciśnij **indeprzycisk Wznów**.

2. Jeśli jest więcej niż jedno połączenie na linii, naciśnij  $\phi$ ) lub  $\phi$ ) aby wybrać dane połączenie, a następnie naciśnij przycisk **Wznów**.

#### **Transfer połączeń**

#### **Możesz wykonać transfer połączeń w następujący sposób.**

#### **Bez zapowiedzi**

- 1. Naciśnij przycisk  $\square$  podczas aktywnego połączenia. Połączenie zostaje zawieszone.
- 2. Wprowadź numer, na który chcesz przekazać połączenie.
- 3. Naciśnij przycisk RAN

#### **Transfer typu** "Semi-Attended"

- 1. Naciśnij przycisk podczas aktywnego połączenia. Połączenie zostaje zawieszone.
- 2. Wprowadź numer, na który chcesz przekazać połączenie i naciśnij przycisk
- 3. Naciśnij przycisk  $\sum_{\text{train}}$ , kiedy usłyszysz dzwonek zwrotny.

#### **Transfer z zapowiedzią**

- 1. Naciśnij przycisk podczas aktywnego połączenia. Połączenie zostaje zawieszone.
- 2. Wprowadź numer, na który chcesz przekazać połączenie i naciśnij przycisk  $\lceil H_{\infty} \rceil$
- 3. Naciśnij przycisk  $\sum_{\text{mean}}$ , kiedy druga osoba odbierze telefon.

#### **Przekierowanie połączeń**

#### **Aby wykonać przekierowanie połączeń:**

- 1. Naciśnij **Menu** kiedy telefon jest w trybie czuwania, a następnie wybierz **Dodatki->Przekazywanie połączeń**.
- 2. Wybierz odpowiadający Ci tryb:

**Zawsze przekieruj** – połączenia przychodzące są przekazywane zawsze.

**Przekieruj gdy zajęty** – połączenia przychodzące są przekazywane kiedy telefon jest zajęty.

**Przekieruj gdy nie odpowiada** – połączenia przychodzące są przekazywane po pewnym czasie.

3. Wprowadź numer, na który ma być przekierowane połączenie. Dla trybu "Przekieruj gdy nie odpowiada"

naciśnij  $(4)$  lub  $(4)$  aby wybrać czas po jakim połączenie ma być przekazane.

4. Naciśnij przycisk **Zatwierdź** i zaakceptuj zmiany.

#### **Połączenie konferencyjne**

- 1. Naciśnij przycisk **Conf** podczas aktywnego połączenia. Połączenie zostaje zawieszone.
- 2. Wprowadź numer, drugiej osoby, a następnie naciśnij przycisk **Wyślij.**
- 3. Naciśnij przycisk **Conf** ponownie, kiedy druga osoba odbierze telefon. Wszyscy dołączają do konferencji.
- 4. Naciśnij przycisk **Rozłącz** aby wszystkich rozłączyć.

WAŻNE: Możesz podzielić połączenie konferencyjne, na dwie indywidualne rozmowy poprzez naciśniecie **Podziel**.

#### **Szybkie wybieranie**

#### **Aby skonfigurować szybkie wybieranie:**

- 1. Naciśnij **Menu**, kiedy telefon jest w trybie czuwania, a następnie przycisk **Dodatki (Cechy)->klawisze DSS**.
- 2. Wybierz pozycje klawisze DSS, a następnie wybierz przycisk **Wybierz**.
- 3. Wybierz szybkie wybieranie z pola **Typ**, wybierz **ID konta SIP**, wprowadź **numer docelowy i wartość**.
- 4. Naciśnij przycisk **Zatwierdź** aby zaakceptować zmiany.

#### **Aby użyć klawisza szybkiego wybierania:**

Naciśnij przycisk szybkiego wybierania, aby zadzwonić na wskazany numer.

#### **Poczta głosowa**

Wskaźnik wiadomości oczekującej na ekranie LCD oznajmia, iż jedna lub więcej wiadomości czeka w centrum wiadomości. Wskaźnik LED wiadomości jest wtedy podświetlony.

#### **Aby przesłuchać wiadomość:**

- 1. Naciśnij lub przycisk **Połącz**
- 2. Postępuj zgodnie z nagraniem aby odsłuchać wiadomości głosowe.

### **Customizing Your Phone Ustawienia twojego telefonu**

#### **Historia połączeń**

- 1. Naciśnij przycisk **Historia** kiedy telefon jest w trybie czuwania, naciśnij  $($  ^)lub  $($   $\cdot$ ) aby przewijać listę
- 2. Wybierz opcje z listy, możesz wykonać:

Naciśnij przycisk **Wybierz** aby rozpocząć połączenie

Naciśnij przycisk **Usuń** aby wykasować kontakt z listy

#### **Jeśli naciśniesz przycisk Opcje, możesz wykonać:**

Naciśnij przycisk **Szczegóły** aby zobaczyć szczegółowe informacje o kontakcie Naciśnij przycisk **Dodaj do czarnej listy** aby dodać kontakt do czarnej listy Naciśnij przycisk **Przenieś do kontaktów** aby dodać kontakt do lokalnej książki telefonicznej Naciśnij przycisk **Usuń wszystkie** aby skasować kontakty z listy.

#### **Książka telefoniczna**

#### **Aby dodać kontakt:**

- 1. Naciśnij przycisk **Książka** kiedy telefon jest w trybie czuwania i wybierz **Wszystkie kontakty**.
- 2. Naciśnij przycisk **Dodaj** aby dodać kontakt.
- 3. Wprowadź unikatową nazwę w miejscu **Nazwa** oraz wprowadź numer
- 4. Naciśnij przycisk **Dodaj** aby zaakceptować zmiany.

#### **Aby edytować kontakt:**

- 1. Naciśnij przycisk **Książka** kiedy telefon jest w trybie czuwania i wybierz odpowiednią grupę..
- 2. Naciśnij  $($   $\cdot$   $)$  lub  $($   $\cdot$   $)$  aby wybrać dany kontakt, naciśnij przycisk **Opcje** i następnie wybierz **Szczegóły** z listy.
- 3. Edytuj informacje w kontakcie
- 4. Naciśnij przycisk **Zapisz** aby zaakceptować zmiany.

#### **Aby skasować kontakt:**

- 1. Naciśnij przycisk **Książka** kiedy telefon jest w trybie czuwania i wybierz odpowiednią grupę.
- 2. Naciśnij  $\left(\star\right)$  lub  $\left(\star\right)$  aby wybrać dany kontakt, naciśnij przycisk **Opcje**, a następnie wybierz **Usuń** z listy.
- 3. Naciśnij przycisk **OK** gdy na ekranie pojawi się napis "Usunąć wybrane pozycje?".

WAŻNE: W prosty sposób możesz wybrać kontakt z historii. Aby zdobyć więcej informacji przejdź do historii połączeń.

#### **Regulacja głosu**

Naciśnij ( $\longleftarrow$  podczas rozmowy aby dostosować głośność na słuchawce, trybie głośnomówiącym, słuchawce nagłownej.

Naciśnij  $\overline{(\cdot - \cdot)}$  kiedy telefon jest w trybie czuwania aby dostosować głośność dzwonka.

#### **Wybór dzwonka**

- 1. Naciśnij **Menu** kiedy telefon jest w trybie czuwania, następnie wybierz **Ustawienia->Podstawowe->Dzwonki**
- 2. Naciśnij  $\left( \ \bullet \ \right)$ lub  $\left( \ \bullet \ \right)$  aby wybrać konto.
- 3. Naciśnij  $\left( \bullet \right)$  lub  $\left( \bullet \right)$  aby wybrać dzwonek.
- 4. Naciśnij przycisk **Zapisz** aby zaakceptować zmiany.